## **[ 졸업시뮬레이션 및 교양상세내역 확인 안내]**

 **입학년도별 교양 학점 이수기준이 상이하므로 수강신청시 졸업기준, 졸업시뮬레이션, 교양상세내역을 확인하셔서 수강신청하시기 바랍니다.**

 $\sqrt{2}$ 

## **Ⅰ. 졸업시뮬레이션**

- 통합정보시스템 -> 학적정보 -> 졸업시뮬레이션 -> ⓵ 실행

- 실행 후 "판정"항목에서 "탈락"시 "⓶상세" 클릭하여 상세내역 확인

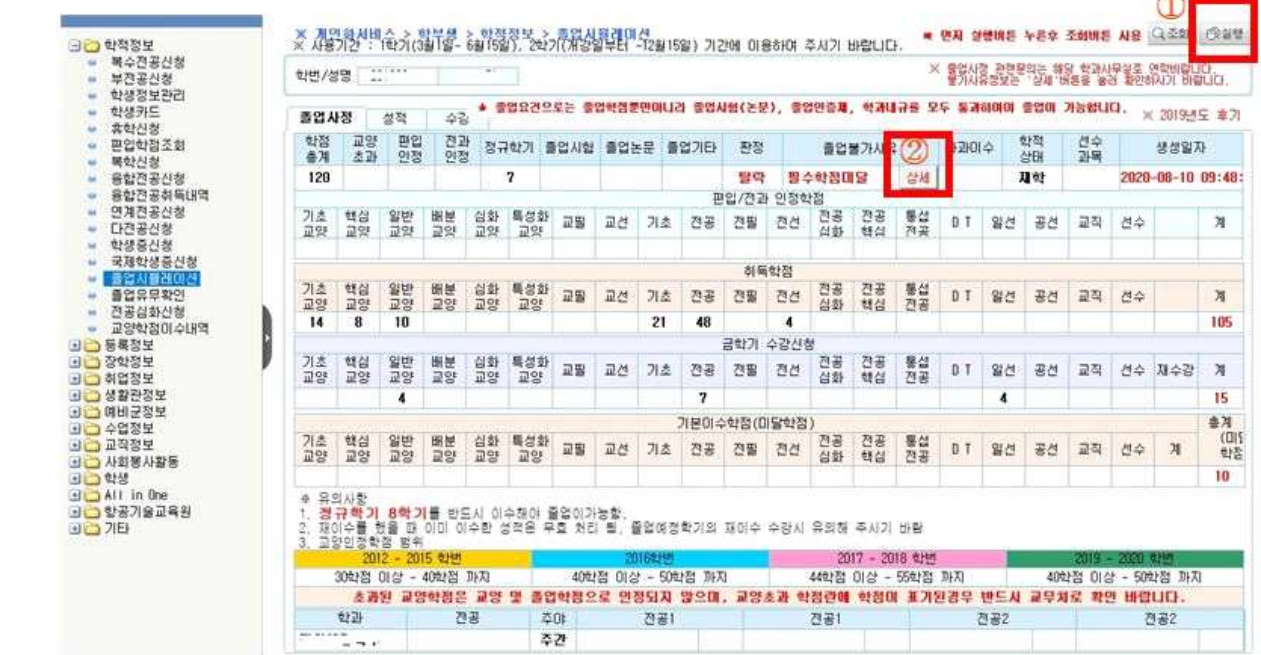

## **Ⅱ. 교양상세내역 확인**

- 통합정보시스템 -> 학적정보 -> 교양학점이수내역 -> 출력

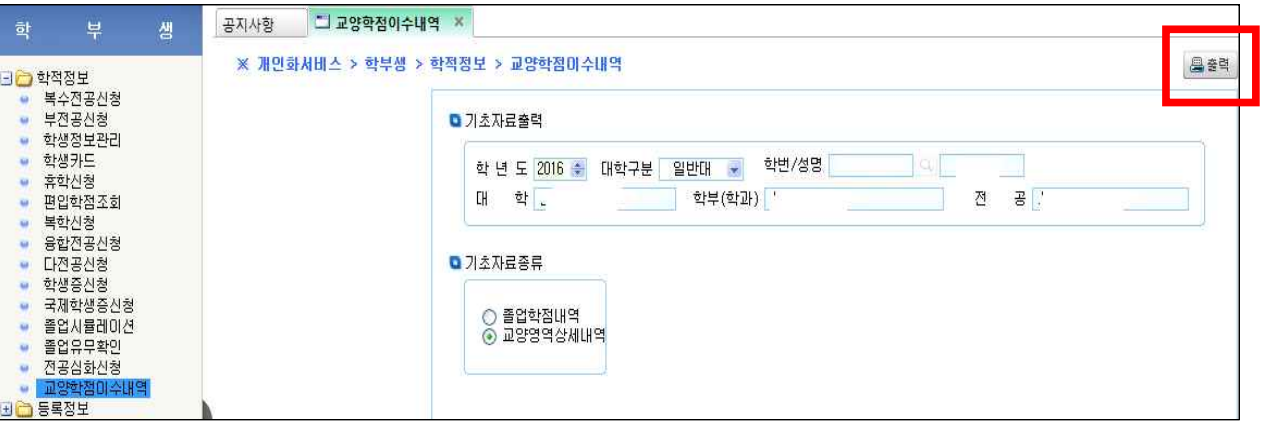